# ESD.70J Engineering EconomyFall 2011Session Zero

Xin Zhang – xinzhang@mit.eduProf. Richard de Neufville – ardent@mit.edu

http://ardent.mit.edu/real\_options/ROcse\_Excel\_latest/Excel\_Class.html

ESD.70J Engineering Economy Module - Session 0 <sup>1</sup>

## Course Information

Credits: 3 units to those that want them, otherwise students can register as listeners or simply sit in on class.

Website: all materials can be downloaded from the following,

http://ardent.mit.edu/real\_options/ROcse\_Excel\_latest/Excel\_Class.html

Time and Location: MTWR EVE (5-7.30 PM) (32-155)

Excel materials: credit to former TA - Michel Cardin

## Class outline

- 1. Objective: get you up to speed for Session 1!
	- •Excel versions and languages
	- •Excel basics for ESD.70
	- •Case introduction
	- More learning material•

### Excel versions

- Versions currently "in use"
	- PC: 2000, XP or 2003, 2007
	- Mac: 2004, 2008
	- $-$  Open source: Open Office Calc (see website)
- Many, many languages
	- Chinese, English, French, Japanese, Spanish…
	- Obviously cannot support all (see website for handy tips in French and Spanish)

## Recommended versions

- •Class supported in Excel 2007 for PC, and Excel 2004 for Mac
	- Excel 2007 widely used on PC
	- Excel 2008 for Mac does not support Solver and other functionalities required for class
- •Make sure you have one of those installed!
- For MIT students, get online for a free copy of softwarehttp://ist.mit.edu/services/software/available-software

### Course Materials

 $\bullet$ Excel spreadsheets

Step1: file [ESD70session# $-1$ .xls] is setup before the class

Step2: in class exercise solving the case with tutorCells marked as  $\Box$  are for you to fill

Step3: refer to file [ESD70session# -2.xls] which reflects all the work done in class

### Excel basics

#### Open ESD70session0-1.xls

# Case: Big vs. Small setup

- Building a computer plant
- •Deterministic demand projections for years 1, 2 and 3 are 300,000, 600,000, and 900,000 respectively
- $\bullet$   $\;$  No sales in year 4 or thereafter
- $\bullet\quad$  Plan A a big plant; Plan B one small plant each year;
- $\bullet$ Plants take a few months to construct
- $\bullet$ Big plant capacity of 900,000 with capital cost of \$900 million
- Each small plant capacity of 300,000 with capital cost of \$300 million $\bullet$
- $\bullet$ No salvage value for Plan A; \$300 million salvage value for Plan B
- $\bullet$ Discount rate for Plan A is 9%, and 8% for Plan B *[why?]*
- $\bullet$ The company will sell each computer for \$2,000
- •Yariable cost for each computer, for Plan A is \$1,280 due to economies of scale; Variable cost for Plan B is \$1,500
- •See "Entries" Worksheet…

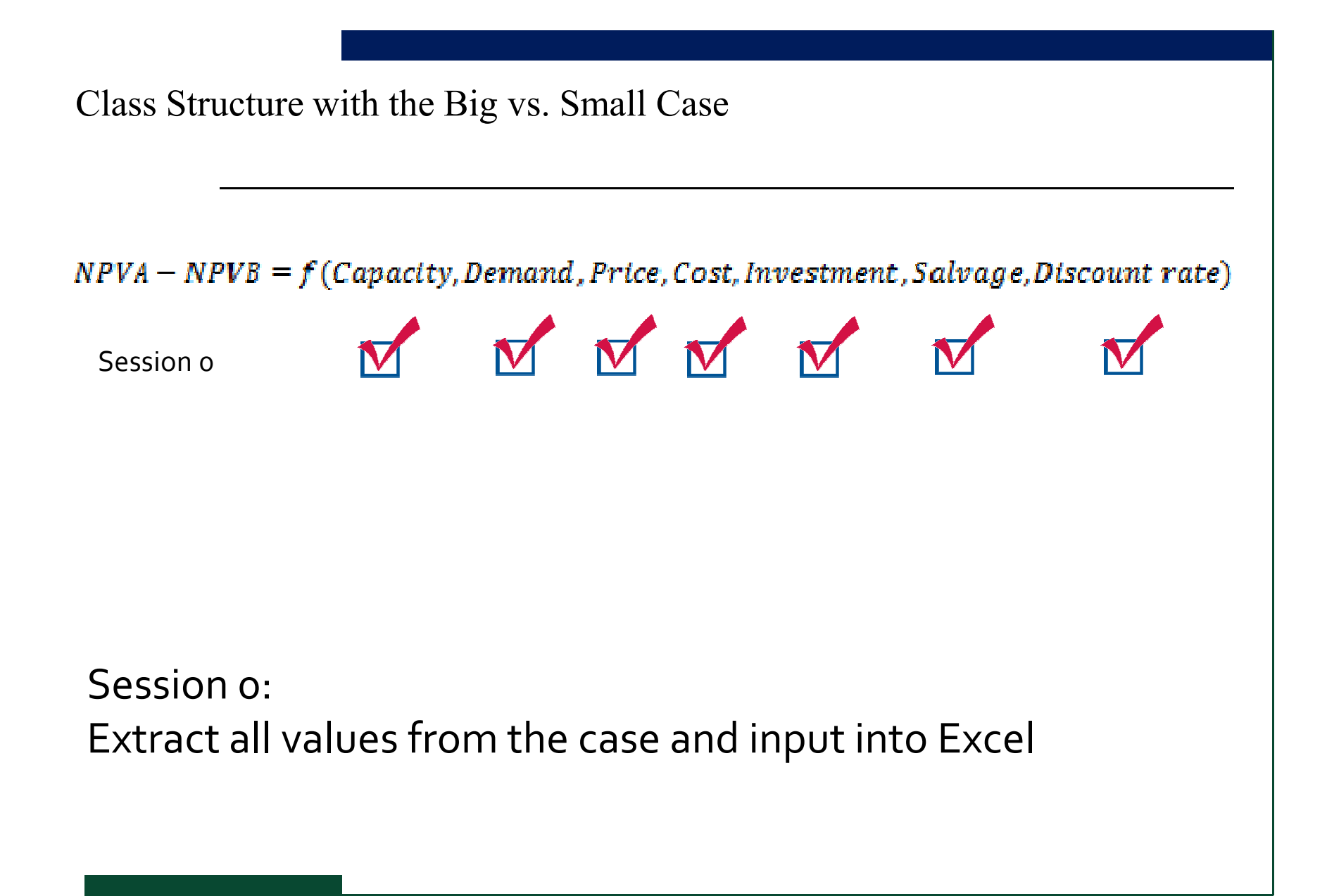

Class Structure with the Big vs. Small Case

 $NPVA - NPVB = f(Capactly, Demand, Price, Cost, Investment, Salvage, Discount rate)$ 

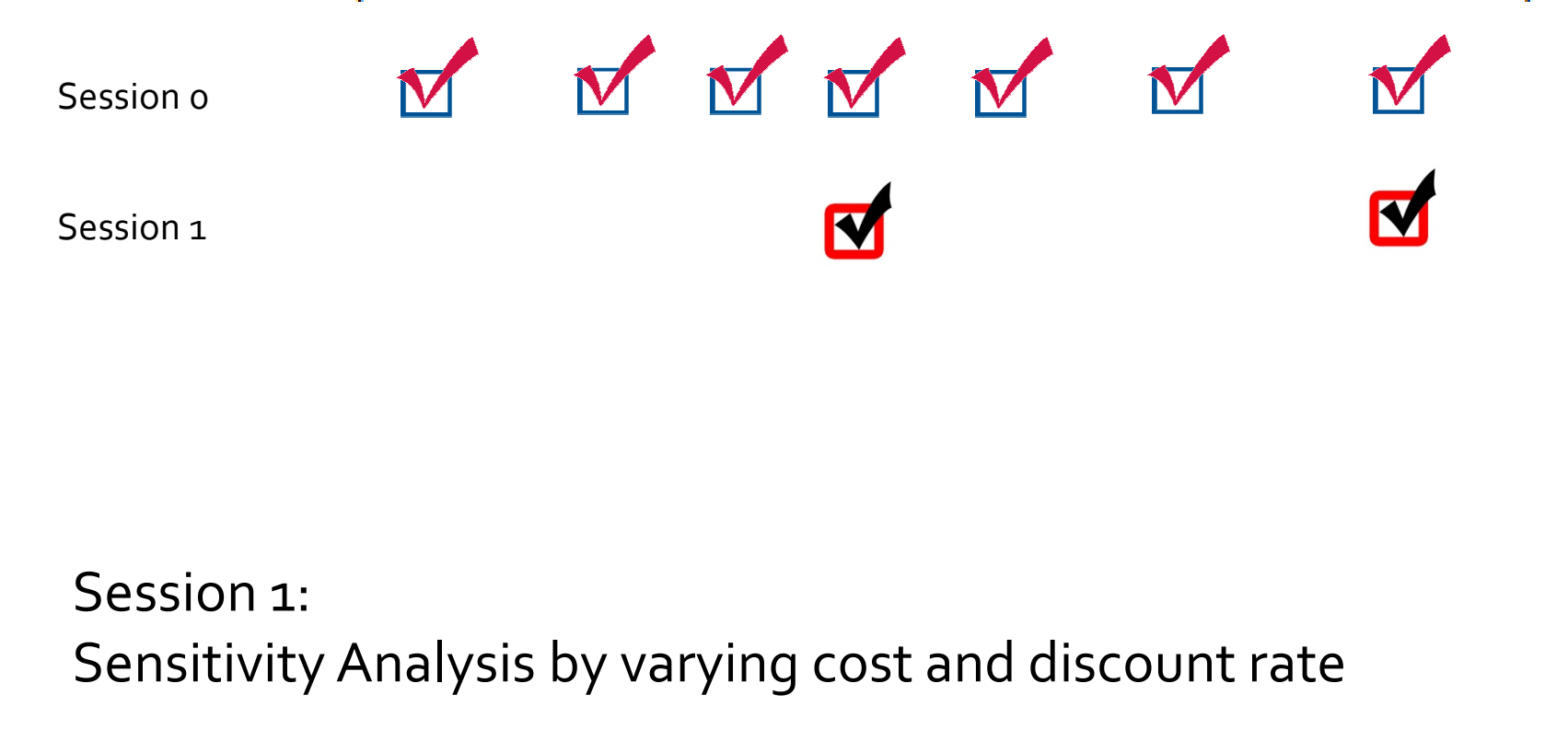

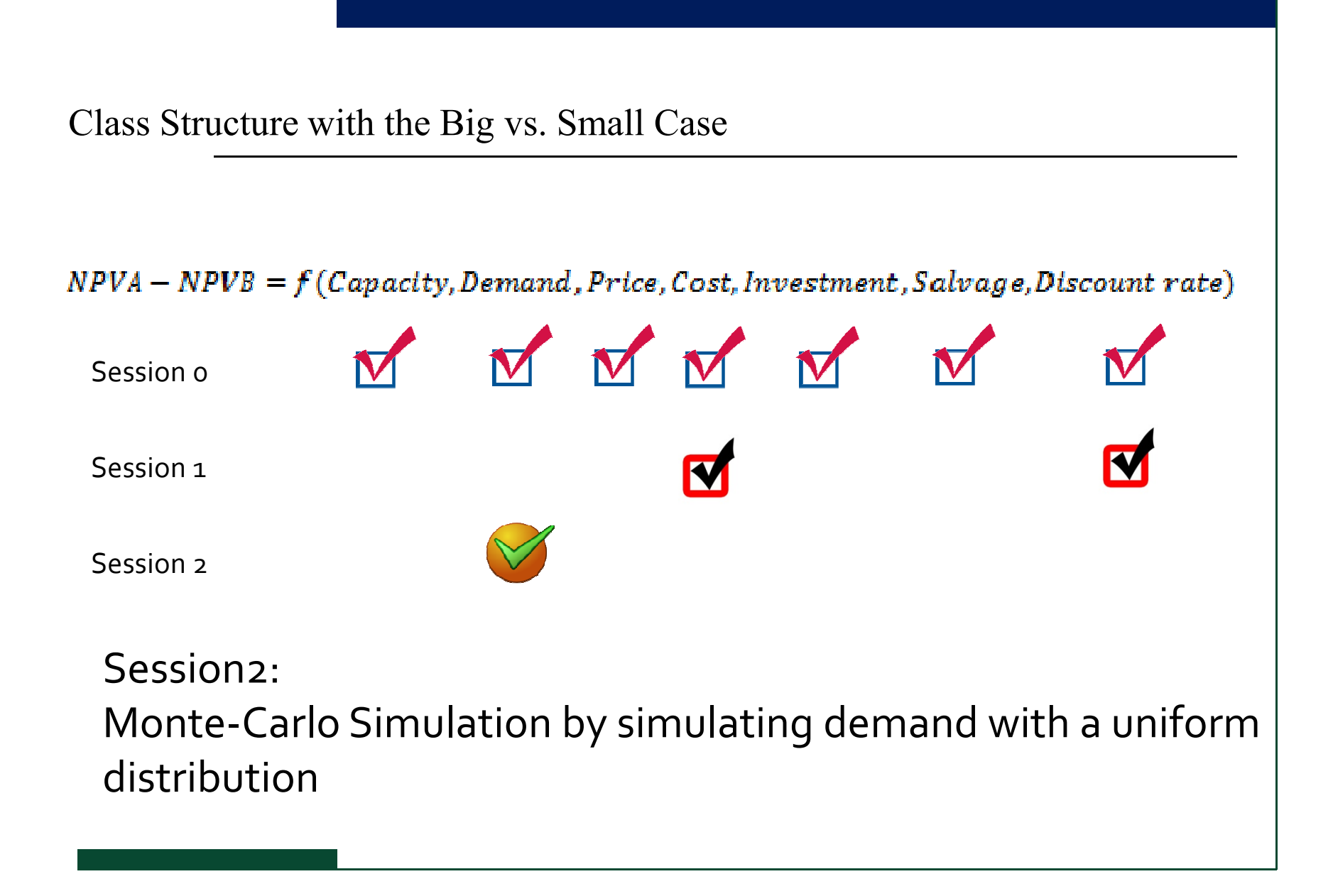

Class Structure with the Big vs. Small Case

 $NPVA - NPVB = f(Capacity, Demand, Price, Cost, Investment, Salvage, Discount rate)$ 

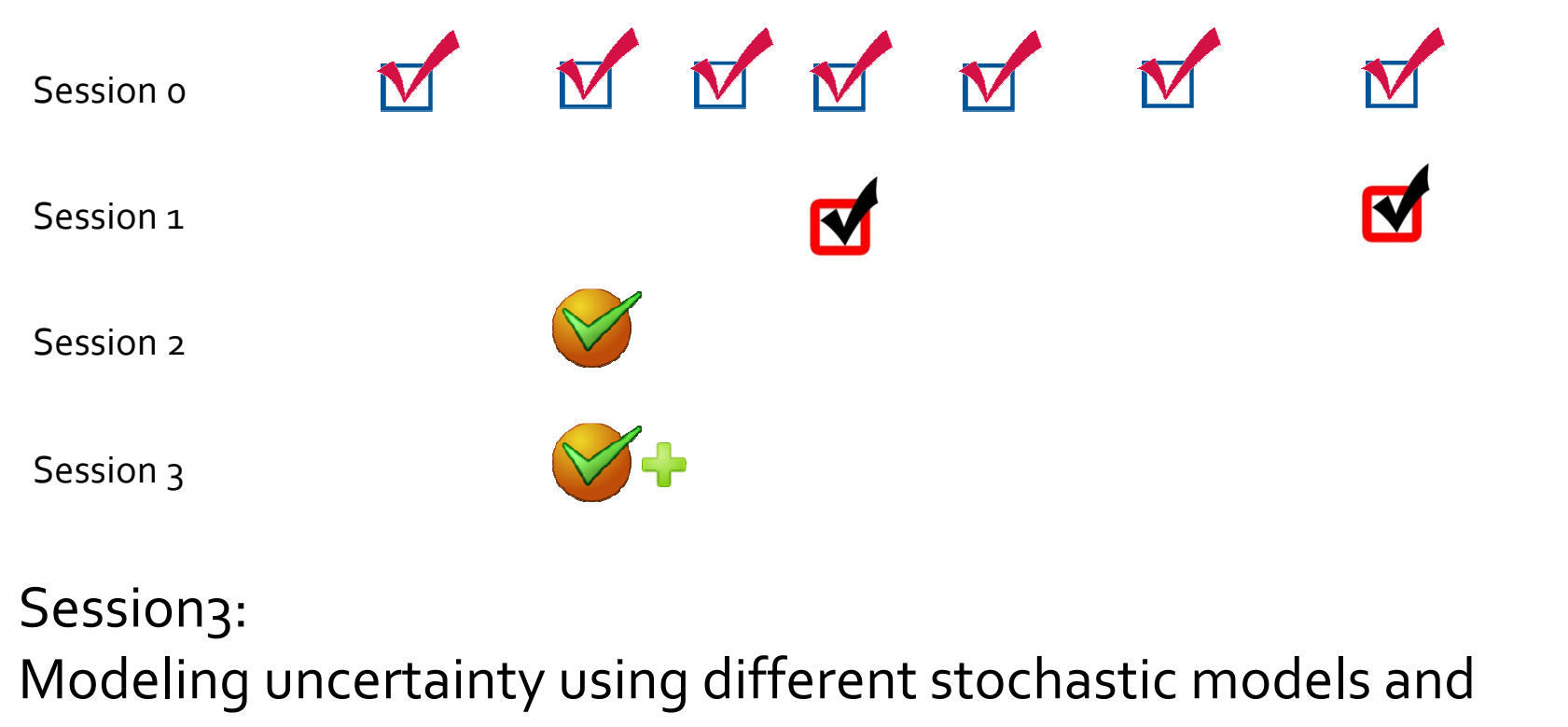

probability distributions

Class Structure with the Big vs. Small Case

 $NPVA - NPVB = f(Capacity, Demand, Price, Cost, Investment, Salvage, Discount rate)$ 

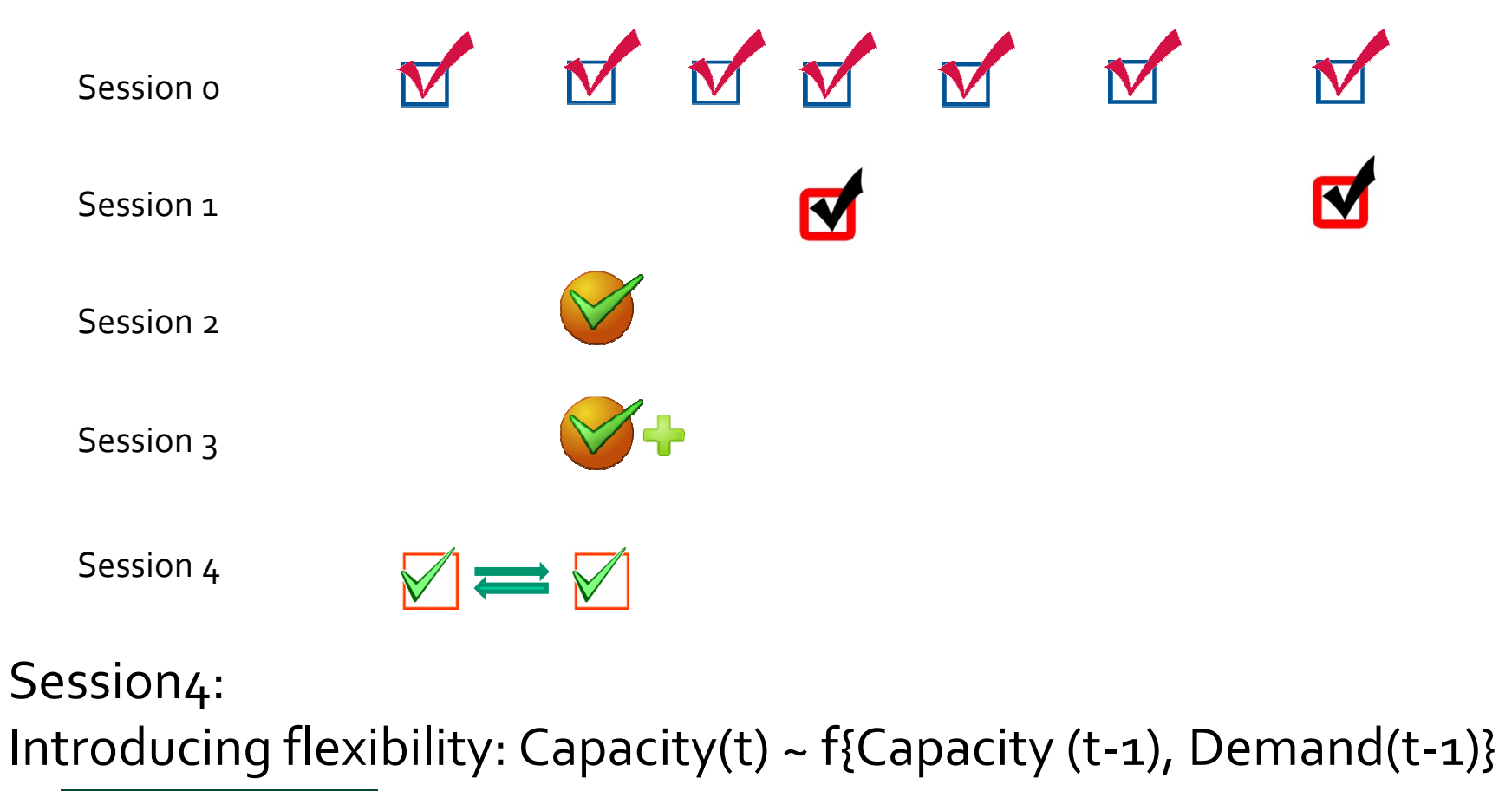

### Manual vs. automatic calculations

- How to set it up
	- Mac: Excel  $\Rightarrow$  Preference  $\Rightarrow$  Calculations
	- PC: Excel ⇒ Excel options ⇒ Formulas
- Shortcuts
	- "F9" on PC and "command =" on Mac

## More learning material

 $\bullet$ Excel 2004 for Mac:

http://web.mit.edu/macardin/Public/docsESD70/DiscoveringMicrosoftOffice2004.pdf

 $\bullet$ Excel 2007 for PC:

http://office.microsoft.com/en-us/training/HA102255331033.aspx

 $\bullet$ Excel hotkeys

http://allhotkeys.com/microsoft\_excel\_hotkeys.html

### Next session…

We begin the main session about NPV, Sensitivity Analysis and Data Tables

#### **TAKE A SHORT BREAK AND COME BACK**